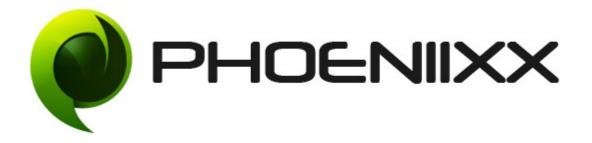

#### Documentation of Grid / List Toggle – Premium

#### Installation of Grid / List Toggle - Premium

#### Installation

- 1. Install Word Press from <u>http://codex.wordpress.org/Installing\_WordPress.</u>
- 2. Upload via FTP: Unzip the zip archive you have downloaded on your computer. Upload the folder to your server via FTP into the directory plugins on your Word press installation (wp-content > plugins).
- 3. Upload via <u>Word press Admin:</u> Go to your WordPress admin panel, and then to **Plugins.** Click on "Add New" and then upload the zip file of the plugin using the "Upload Plugin" button you can find on top of the screen.
- 4. For the plugin to work as it should, <u>Woo Commerce plugin</u> has to be installed and enabled.

#### Activation

Once you have uploaded the plugin, activate your plugin in **Plugins**  $\rightarrow$  **Installed plugins.** 

If it has been activated correctly, plugin control panel is available in the tab Grid / List in Word Press dashboard.

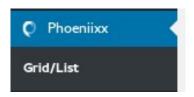

#### Description

This Plugin lets you display Grid/List view on product pages, so that your customers are facilitated in selecting the view of the product page.

## **General Settings**

| Grid/List plugin Options |   |
|--------------------------|---|
| Global Settings          | + |
| Style 1                  | + |
| Style 2                  | + |
| Style 3                  | + |
| Style 4                  | + |
| Style 5                  | + |
| Style 6                  | + |
| Style 7                  | + |
| Style 8                  | + |
| Style 9                  | + |
| Style 10                 | + |
| Style 11                 | + |

## **Global Options**

• Can change the alignment of tab – Center, Left or Right.

| obal Settings        |          |          |   |   |   |
|----------------------|----------|----------|---|---|---|
| Enable Grid/List     |          |          |   |   |   |
| Choose Default Style | Style2   | •        |   |   |   |
| Tab Align            | Center • |          |   |   |   |
| Tab Active Color     | Sele     | ct Color |   |   |   |
| Tab Padding          | 2        | 2        | 2 | 2 | p |

- Enable / Disable the tab.
- Can set the tab icon.

Save changes

- Enable / Disable the tab icon.
- Set the tab size.
- Set the tab icon color.

| Style 1         |              |
|-----------------|--------------|
| Tab Enable      |              |
| Tab Icon        | fa-adjust    |
| Tab Icon Enable |              |
| Tab Icon Size   | 2 px         |
| Tab Icon Color  | Select Color |
| Save changes    |              |

| Tab Enable      |              |
|-----------------|--------------|
| Tab Icon        | fa-adn       |
| Tab Icon Enable |              |
| Tab Icon Size   | 2            |
| Tab Icon Color  | Select Color |
| Save changes    |              |

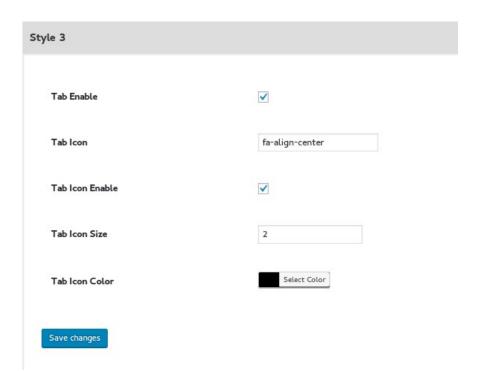

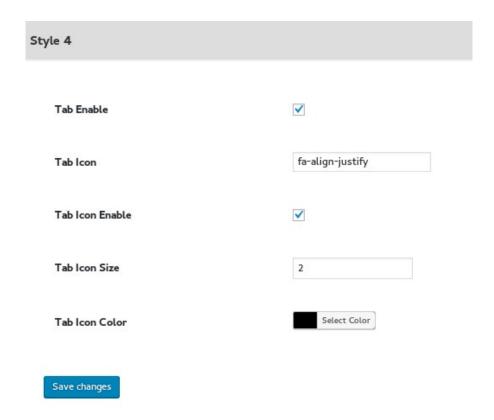

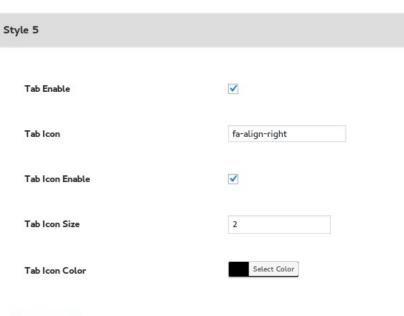

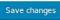

| Style 6                |                      |
|------------------------|----------------------|
| Tab Enable             |                      |
| Tab Icon               | fa-arrow-circle-down |
| Tab Icon Enable        |                      |
| Tab Icon Size          | 2                    |
| Tab Icon Color         | Select Color         |
| Hover Background Color | Select Color         |
| Opacity                |                      |
| Save changes           |                      |

| Style 7 |  |
|---------|--|
|---------|--|

| Tab Enable             |                       |
|------------------------|-----------------------|
| Tab Icon               | fa-angle-double-right |
| Tab Icon Enable        |                       |
| Tab Icon Size          | 2                     |
| Tab Icon Color         | Select Color          |
| Hover Background Color | Select Color          |
| Opacity                |                       |

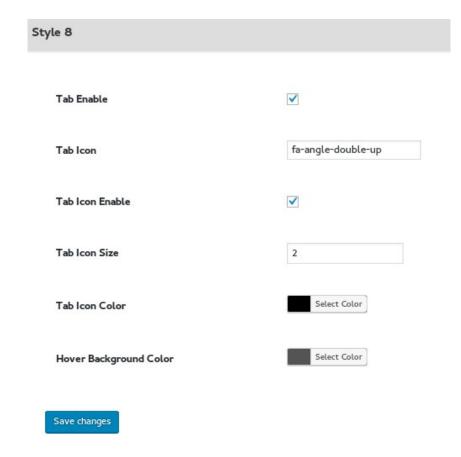

| Tab Enable             |                      |
|------------------------|----------------------|
| Tab Icon               | fa-angle-double-down |
| Tab Icon Enable        | $\checkmark$         |
| Tab Icon Size          | 2                    |
| Tab Icon Color         | Select Color         |
| Hover Background Color | Select Color         |
| Opacity                |                      |
| Save changes           |                      |

| Tab Enable             |               |
|------------------------|---------------|
| Tab Icon               | fa-angle-down |
| Tab Icon Enable        |               |
| Tab Icon Size          | 2             |
| Tab Icon Color         | Select Color  |
| Hover Background Color | Select Color  |
| Opacity                | aa            |

Save changes

| fa-angle-double-right |                                    |
|-----------------------|------------------------------------|
|                       |                                    |
| 2                     | <b> </b>                           |
| Select Color          | ]                                  |
| Select Color          | ]                                  |
| Select Color          | ]                                  |
|                       | fa-angle-double   2   Select Color |